## 안경 가상 피팅 웹 서비스 GLASSFIT

20192217 김소은 20192218 김수빈 20192219 김시은

## **CONTENTS**

## **01 프로젝트 소개**

㎼ 프로젝트 개요

# ㎼ 흐름도 **<sup>02</sup> 주요 기능 <sup>및</sup> 구성도** ㎼ 주요 기능 ㎼ 시스템 구성도

## **03 시연 영상**

## ㎼ 서비스 시연 영상 **<sup>04</sup> 기대효과 <sup>및</sup> 제한 요소** ㎼ 기대효과

- 
- 현실적 제한 요소 및 해결방안

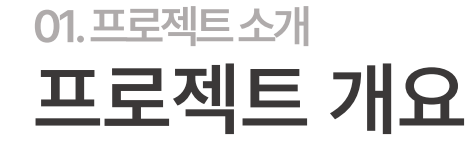

A. 안경 쓰기 전 모습

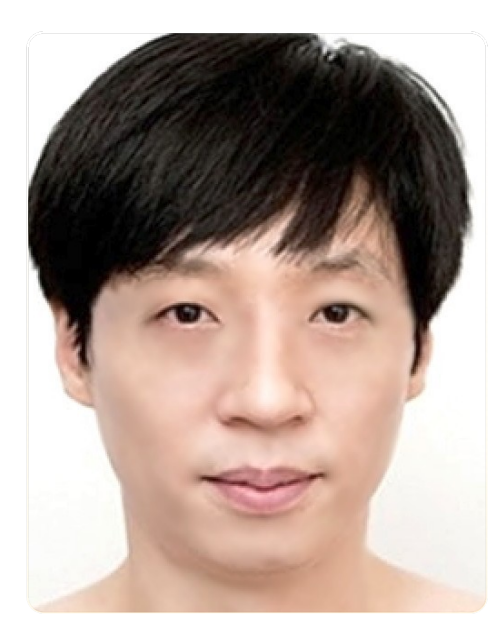

B. 얼굴형 분석

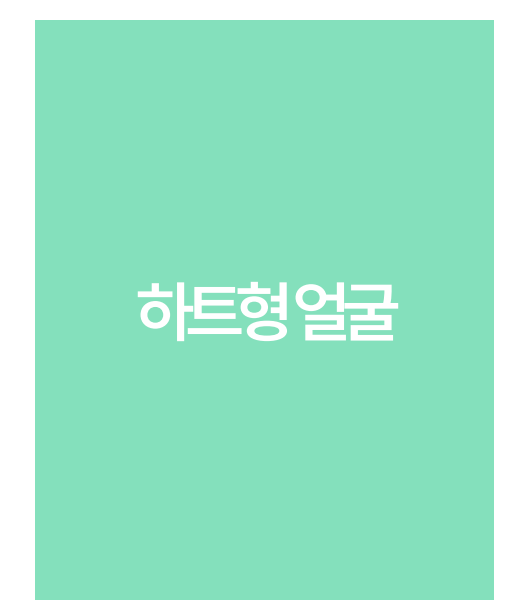

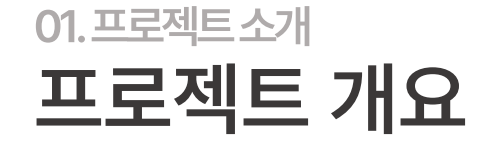

C. 어울리는 안경테

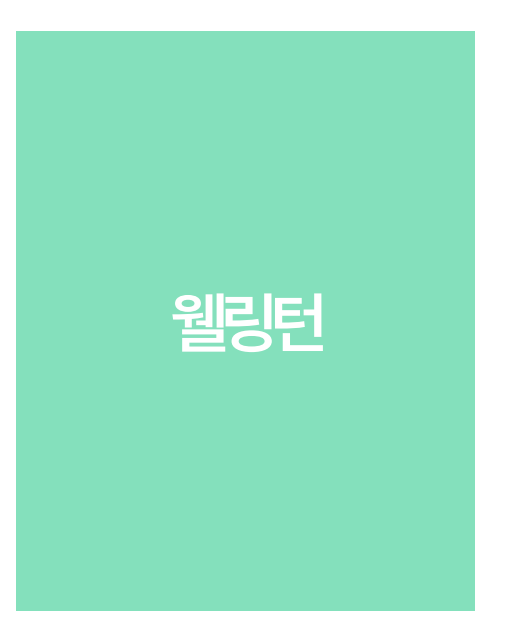

D. 안경 쓴 모습

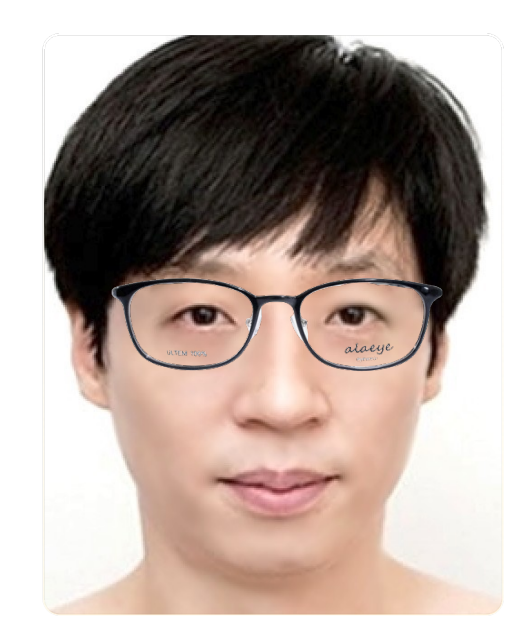

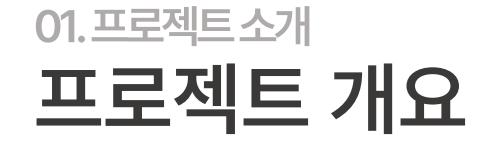

하금테 안경을 쓴 경우

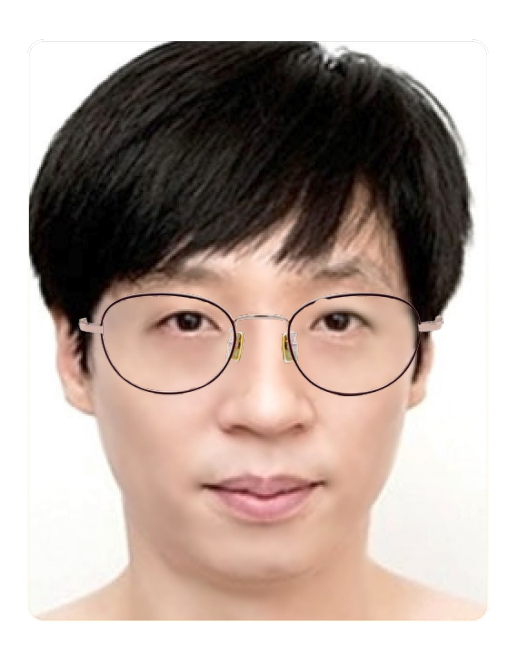

둥근형 안경을 쓴 경우

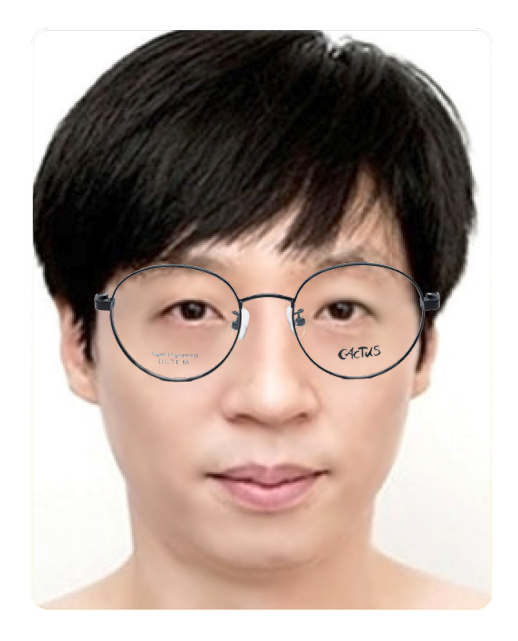

추천 안경테 ! 웰링턴 안경을 쓴 경우

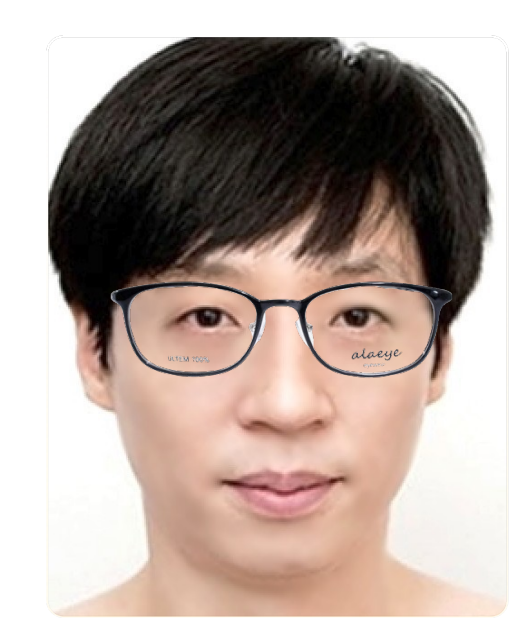

#### **편리하고 직관적인 안경 선택**

집에서 편하게 안경을 써보고 싶어 기대 이 없는 것이 없는 웹캠을 이용하여 안경 피팅 해보기

나에게 어울리는 안경을 추천 받고 싶어 [1] [1] [1] [1] [1] [1] 일굴형 분석을 통해 안경테 추천까지

![](_page_5_Picture_5.jpeg)

![](_page_6_Figure_0.jpeg)

![](_page_6_Figure_1.jpeg)

02. 주요기능 및 구성도 주요 기능 | 얼굴형 분석

#### **01 웹캠으로 사진 찍기 02 얼굴형 분석**

![](_page_7_Figure_3.jpeg)

## 02. 주요기능 및 구성도 주요 기능 | 얼굴형 분석

#### 03 추천 안경테

#### 04 얼굴형 정보 업데이트

#### 얼굴형에 대한 설명

사각형 얼굴은 이마, 볼, 턱의 넓이가 비슷하면서 양쪽의 각이 뾰족한 특징을 가집니다.

추천 프레임

둥근형 프레임 추천!

추천 안경테 적용해보기

![](_page_8_Picture_27.jpeg)

## 02. 주요기능 및 구성도 얼굴형 분석 1 | 얼굴형 모델 생성 및 분석

### **02 얼굴형 맞춤 안경테 추천**

**하트형 사각형 타원형 둥근형**

**긴얼굴형**

![](_page_9_Picture_3.jpeg)

![](_page_9_Picture_4.jpeg)

**SQUARE** 

![](_page_9_Picture_5.jpeg)

HEART

46

e

**OVAL** 

![](_page_9_Picture_9.jpeg)

![](_page_9_Picture_10.jpeg)

**ROUND** 

## 02. 주요기능 및 구성도 얼굴형 분석 1 | 얼굴형 모델 생성 및 분석

### **02 얼굴형 맞춤 안경테 추천**

**하트형 ㎼ 웰링턴 사각형 ㎼ 둥근형 타원형 ㎼ 하금테 둥근형 ㎼ 사각형 긴얼굴형 ㎼ 타원형**

![](_page_10_Picture_3.jpeg)

![](_page_10_Picture_4.jpeg)

HEART

e

OBLONG

46

t v

**SQUARE** 

**OVAL** 

![](_page_10_Picture_8.jpeg)

**ROUND** 

## 02. 주요기능 및 구성도 얼굴형 분석 2 | 데이터셋 수집

#### 데이터셋 수집 01

**ON** NITEN LAMA · UPDATED 3 YEARS AGO

#### **Face Shape Dataset**

![](_page_11_Picture_4.jpeg)

Data Card Code (10) Discussion (3)

![](_page_11_Picture_38.jpeg)

This renository provides an accessible gateway to the labelled face shane dataset experimented in our approach

## 02. 주요기능 및 구성도 얼굴형 분석 2 | 데이터셋 수집

#### **02 데이터셋 분류**

각 레이블 별 100개의 데이터를 80개의 training set과 20개의 test set으로 분류

![](_page_12_Picture_3.jpeg)

![](_page_12_Picture_4.jpeg)

## 02. 주요기능 및 구성도 얼굴형 분석 3 | 데이터셋 전처리

### **01 얼굴 부분 크롭**

**opencv의 얼굴 인식에 사용하는 Haar Cascades 라이브러리를 사용하여 상반신 사진에서 얼굴 부분만 크롭해, 이미지 훈련의 정확성을 높임**

![](_page_13_Picture_3.jpeg)

![](_page_13_Picture_4.jpeg)

## 02. 주요기능 및 구성도 얼굴형 분석 3 | 데이터셋 전처리

#### **02 이미지 증강**

**opencv를 이용한 데이터 증강을 실행, 이를 통해, 기존 4000개의 데이터에서 17544개의 데이터를 생성**

![](_page_14_Picture_4.jpeg)

**원본 증강 후**

![](_page_14_Picture_6.jpeg)

![](_page_14_Picture_7.jpeg)

![](_page_14_Picture_8.jpeg)

heart\_original\_42.jpg\_3031b1 heart\_original\_42.jpg\_3155b7 heart\_original\_42.jpg\_5843e 26-fa6f-4caf-...873b33ed.jpg 47-54a6-42d...4abba65d.jpg

8eb-fecd-41a...b9095b27.jpg

![](_page_14_Picture_11.jpeg)

![](_page_14_Picture_12.jpeg)

![](_page_14_Picture_13.jpeg)

heart\_original\_42.jpg\_9242a heart\_original\_42.jpg\_9525f c48-d10c-47...ad0e35d09.jpg 3ce-d82d-41...613b4fb21.jpg

heart\_original\_42.jpg\_12286f 14-d027-43f1...e1678c22.jpg

## 02. 주요기능 및 구성도 얼굴형 분석 4 | 모델 생성

 $\begin{array}{c} 0.5 \\ 0.4 \end{array}$ 

 $1.3$ 

0

loss

5

epochs

10

--- val loss

acc

10

val acc

#### **01 Optimizer 비교**

 $\frac{1}{2}$  0.4<br>accuracy

 $0.2$ 

 $\mathbf 0$ 

5

epochs

![](_page_15_Figure_2.jpeg)

**Adam이 가장 좋은 성과를 보인다.**

## 02.주요기능및구성도 얼굴형 분석 4 | 모델 생성

#### **02 Learning Rate 비교**

![](_page_16_Figure_2.jpeg)

![](_page_16_Figure_4.jpeg)

#### **2㏗ learning㏄rate㚉0.0001, batch㏄size㚉16**

![](_page_16_Figure_6.jpeg)

#### **3㏗ learning㏄rate㚉0.001, batch㏄size㚉64 4㏗ learning㏄rate: 0.001, batch㏄size㚉128**

![](_page_16_Figure_8.jpeg)

## 02. 주요기능 및 구성도 얼굴형 분석 4 | 모델 생성

#### 03 모델을 이용한 실시간 분석

![](_page_17_Picture_2.jpeg)

2023-05-21 03:43:51.006245: I tensorflow/core/grappler/opti mizers/custom\_graph\_optimizer\_registry.cc:113] Plugin optim izer for device\_type GPU is enabled. Round 

![](_page_17_Picture_4.jpeg)

사진 촬영

실시간 분석

결과 도출

## 02. 주요기능 및 구성도 주요 기능 | 가상 피팅

![](_page_18_Picture_1.jpeg)

![](_page_18_Picture_2.jpeg)

#### 웹캠 화면 THE TELL ASSESS TO THE TELL ASSESS TO THE TELL ASSESS TO THE TELL ASSESS TO THE TELL ASSESS

## 02. 주요기능 및 구성도 가상 피팅 1 | 데이터 수집

**01 데이터 크롤링 ㎼ Selenium, Chrome Webdriver, Beautifulsoup 사용**

![](_page_19_Picture_41.jpeg)

쇼핑몰에서 안경 데이터 (name, brand, price, url, image, shape) 약 500개 크롤링

## 02. 주요기능 및 구성도 가상 피팅 2 | 이미지 전처리

#### **01 외곽선 기준 크롭 ㎾ OpenCV 사용**

![](_page_20_Figure_2.jpeg)

## 02. 주요기능 및 구성도 가상 피팅 2 | 이미지 전처리

#### **01 외곽선 기준 크롭**

![](_page_21_Figure_2.jpeg)

외곽 정보로 안경 x, y 좌표값의 최대값, 최소값 추출 ㎼㚋 기준으로 이미지 크롭

### 02. 주요기능 및 구성도 가상 피팅 2 | 이미지 전처리

**02 누끼 따기 ㎾ Pillow 사용**

![](_page_22_Figure_2.jpeg)

이미지 픽셀 값을 RGB로 분석하여 지정한 CutOff 값 넘는 경우 Alpha 값 0으로 변경 -> 투명하게 변환 -> png 형식 저장

## 02. 주요기능 및 구성도 가상 피팅 3 | 눈 인식

**01 얼굴 인식 ㎾ dlib, OpenCV 사용**

![](_page_23_Picture_2.jpeg)

![](_page_23_Picture_3.jpeg)

Dlib의 face pose estimation 알고리즘 OpenCV의 Haar Cascades 얼굴 인식 알고리즘 㚉㚋 얼굴에서 68개의 landmarks 검출

## 02. 주요기능 및 구성도 가상 피팅 3 | 눈 인식

#### **02 눈 중심 좌표 계산**

![](_page_24_Figure_2.jpeg)

left㏄eye 중심 좌표 : 36번과 39번 landmarks 좌표값의 평균 right㏄eye 중심 좌표 : 42번과 45번 landmarks 좌표값의 평균

두 눈 사이 거리 계산 -> 안경 이미지 사이즈 조절 두 눈 사이 각도 계산 -> 안경 이미지 회전

![](_page_25_Picture_1.jpeg)

eye㏄distance, angle 계산

## 가상 피팅 4 | 안경 합성

02. 주요기능 및 구성도

## **01 안경 이미지 조정 ㎾ OpenCV 사용**

안경 이미지 resized, rotated

![](_page_25_Picture_7.jpeg)

## 02. 주요기능 및 구성도 가상 피팅 4 | 안경 합성

#### **02 눈 중심 좌표에 안경 합성**

![](_page_26_Picture_2.jpeg)

#### 앞서 구한 눈 중심 좌표에 안경 이미지 중심 붙이기

![](_page_26_Figure_4.jpeg)

좌우 반전 ) (다시 찍기

![](_page_27_Picture_0.jpeg)

![](_page_27_Picture_1.jpeg)

**Machine Learing** 

![](_page_28_Picture_6.jpeg)

## 03. 시연영상 서비스 시연 영상

맞춤형 안경테 추천을 통해 사용자들은 자신에게 가장 어울리는 안경테를 선택하게 되므로 안경 착용에 대한 만족도가 크게 향상. 이는 사용자들이 장기적으로 안경을 착용하고 유지하는 데 긍정적인 영향을 미침.

![](_page_29_Picture_1.jpeg)

얼굴형을 통해 사용자들은 다양한 안경테를 온라인으로 착용하여 최적의 안경테를 선택할 수 있음. 이를 통해 사용자들은 시간과 비용을 절감.

![](_page_29_Picture_3.jpeg)

사용자들은 얼굴형 분석을 통해 자신에게 가장 어울리는 안경테를 선택하는 경험을 할 수 있음.

![](_page_29_Picture_5.jpeg)

04. 결론 및 기대효과 기대효과

![](_page_30_Figure_0.jpeg)

## 04. 결론 및 기대효과 현실적 제한 요소 및 해결방안

## 팀 소개 및 마무리

![](_page_31_Picture_1.jpeg)

## 감사합니다